Errata zur 3. Auflage von Betriebssysteme kompakt. Erschienen 2022 bei Springer Vieweg. ISBN: 978-3-662-64717-2

### Seite 26, 3. und 4. Zeile von Abschnitt 3.4

Ersetze "Mehrprogrammbetrieb" durch "Mehrbenutzerbetrieb".

### Seite 29, 8. Zeile von unten

Ersetze "Mehrprogrammbetrieb" durch "Mehrbenutzerbetrieb".

### Seite 61, Abschnitt 4.4.4, 1. Zeile

" Festplatten sind pro Bit. . ."

Im Buch fehlt das Wort "sind".

### Seite 86, Abbildung 5.2

In der letzten Spalte unterhalb von "Prozess A wird beendet und G gestartet" muss<br>der erste Process wit 19 MP Spaisherkelerung G keißer und nicht A der erste Prozess mit 18 MB Speicherbelegung G heißen und nicht A.

## Seite 94, 2. und 3. Zeile von Abschnitt "Organisation und Adressierung des Speichers im Real Mode"

Ersetze

m Tear wode wird der verlagbare Speicher in gielen große Segmente untervend.<br>Die Speicheradressen sind 16 Bits lang. Jedes Segment ist dementsprechend 64 Bytes Im Real Mode wird der verfugbare Speicher in gleich große Segmente unterteilt. ¨  $(= 2^{16} = 65.536$  Bits) groß."

### durch

" Jedes Segment ist 64 kB groß." Im Real Mode wird der verfugbare Speicher in gleich große Segmente unterteilt. ¨

### Seite 100, 2. Zeile von unten

Ersetze "... der Grad..." durch "... den Grad...".

### Seite 110, 4. Zeile von unten

"... Speicherschutz mehr bietet ist wegen des...".

Im Buch fehlt das Wort "ist".

# Seite 117, Abschnitt 5.3.5, 2. Zeile

Ersetze "... bei die Auswahl..." durch "... bei der Auswahl...".

christianbaun@gmail.com Seite 1 von 4

# Seite 140, 11. und 12. Zeile des 3. Abschnitts

Streiche im Satz "Allerdings ist auch bei diesem Konzept nur die Konsistenz der Metadaten ist garantiert." das hier durchgestrichene Wort.

## Seite 142, 5. Zeile von unten

Ersetze "Abb.  $6.9^{\circ}$  durch "Abb.  $6.11^{\circ}$ .

### Seite 158

Der Dateiname des Programmbeispiels Listing 7.1 stimmt im Buch nicht mit dem Schema der anderen Programmbeispiele überein. Das kann verwirrend sein.

Ersetze

```
$ gcc SysCallBeispiel.c -o SysCallBeispiel
$ ./SysCallBeispiel
```
durch

```
$ gcc Listing_7_1_Systemcall.c -o Listing_7_1_Systemcall
$ ./Listing_7_1_Systemcall
```
Die Programmbeispiele im Buch sind auch hier verfügbar:

```
https://github.com/christianbaun/listings_of_my_text_books/tree/main/
Betriebssysteme_kompakt_Auflage_3_Springer_Vieweg_2022
```
Seite 177, Aufruf das Kommandos taskset

Ersetze

```
$ taskset --cpu-list 1 ./Listing_8.2_fork
```
durch

```
$ taskset --cpu-list 1 ./Listing_8_2_fork
```
# Seite 182, vorletzte Zeile

Ersetze "... von der eine..." durch "... von denen eine...".

### Seite 245, Listing 9.5, Zeile 8 im Quellcode

Die öffnende geschweifte Klammer am Ende der Zeile gehört hier nicht hin. Die Zeile soll sein:

```
int testpipe[2];
```
christianbaun@gmail.com Seite 2 von 4

# Seite 248, Listing 9.6, Zeile 11 im Quellcode

Eine ausführliche Erklärung zu mkfifo und den Zugriffsrechten wäre an der Stelle im Buch sinnvoll gewesen, da auf den ersten Blick die Zugriffsrechte der benannten Pipe nicht zum Quellcode passen.

In Listing 9.6 wird mit mkfifo eine benannte Pipe testfifo angelegt. Als Zugriffsrechte sind 0666 definiert. Die führende 0 kann hier ignoriert werden. Sie ist ein Platzhalter fur das sogenannte Sticky-Bit, das Setgid Bit und das Setuid Bit. Diese ¨ erweiterten Dateirechte kommen eher selten zum Einsatz und spielen im Kontext von Listing 9.6 keine Rolle. Die Bedeutung der fuhrenden Null bei der Oktalnotation ¨ mit vier Ziffern kann also hier ignoriert werden.

Die Zugriffsrechte der resultierende Pipe sind auf Seite 247 aber in der symbolischen Notation mit rw-r--r-- angegeben, was in Oktalnotation 644 entspricht. Auf Ubuntu-basierten Systemen wird das Ergebnis hingegen in der symbolischen Notation rw-rw-r-- sein, was in Oktalnotation 664 entspricht. Auch ganz andere Ergebnisse sind je nach verwendetem Betriebssystem und vorgenommenen Einstellungen möglich.

Der Grund dafür ist, dass auf dem System die mit **umask** ("Dateierzeugungsmaske") Ber Grund daruf ist, dass auf dem System die ihnt dinask ("Batelerzeugungsmaske")<br>gesetzten Zugriffsrechte entfernt ("maskiert") werden. Die Standardeinstellung von umask hängt vom verwendeten Betriebssystem ab und kann vom Systemadministrator verändert werden. Die umask-Standardwerte der Linux-Distributionen Debian sind Ubuntu sind z.B. 0022 bzw. 0002.

Die aktuell eingestellte Dateierzeugungsmaske kann durch einen Aufruf des Kommandos umask ohne Parameter in der Kommandozeile ausgegeben werden:

### \$ umask 0022

Hat umask den Wert 0022 (auch hier kann die führende 0 ignoriert werden) sind die Zugriffsrechte der benannte Pipe aus Listing 9.6 rw-r--r--. Die Berechnung ist wie folgt:

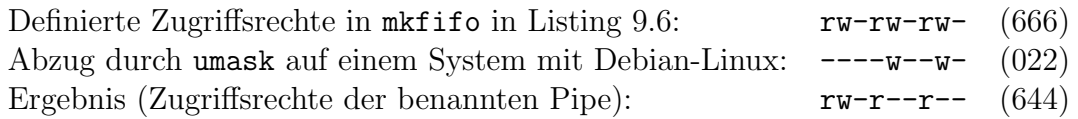

Auf einem System, bei dem umask den Wert 0002 hat, sind die Zugriffsrechte der benannten Pipe dementsprechend rw-rw-r--.

Weitere Informationen zum Thema umask und Zugriffsrechte sind u.a. hier zu finden:

- https://wiki.ubuntuusers.de/umask/
- https://www.debian.org/doc/manuals/debian-reference/ch01.en. html#\_control\_of\_permissions\_for\_newly\_created\_files\_umask

## Seite 248, Listing 9.6, Zeile 20 im Quellcode

Die öffnende geschweifte Klammer am Ende der Zeile gehört hier nicht hin. Die Zeile soll sein:

pid\_des\_Kindes = fork();

### Seite 260, Beispiel zu netstat

In der zweiten Zeile der Ausgabe des Kommandozeilenwerkzeugs netstat ist der Inhalt der letzten Spalte falsch. Die Ausgabe muss wie folgt sein:

\$ netstat -tap | grep 50003 tcp 0 0 0.0.0.0:50003 0.0.0.0:\* LISTEN 119954/./Listing\_9\_ tcp 0 0 localhost:50003 localhost:59716 VERBUNDEN 119954/nc tcp 0 0 localhost:59716 localhost:50003 VERBUNDEN 119982/./Listing\_9\_